#### **National Institute of Standards and Technology**

...working with industry to foster innovation, trade, security and jobs

# **Speed and Feed Adjustment in STEP Adjustment in STEP -NC**

#### John Michaloski and Fred Proctor **NIST**

Manufacturing Engineering Laboratory

# **Objective Objective**

- $\blacksquare$  To record real-time operator adjustments to STEP-NC programmed spindle and feed rate overrides, and adjust the original STEP-NC file accordingly
- **Scenarios where this might be useful:** Scenarios where this might be useful:
	- $\mathbb{R}^2$ manual optimization – the nominal speeds and feeds may be too conservative
	- $\blacksquare$  to account for worn tools, or different tools
	- $\mathbf{r}$ to compensate for chatter
	- $\blacksquare$  to see the effect of speed and feed on surface finish

### **Overall Technique Overall Technique**

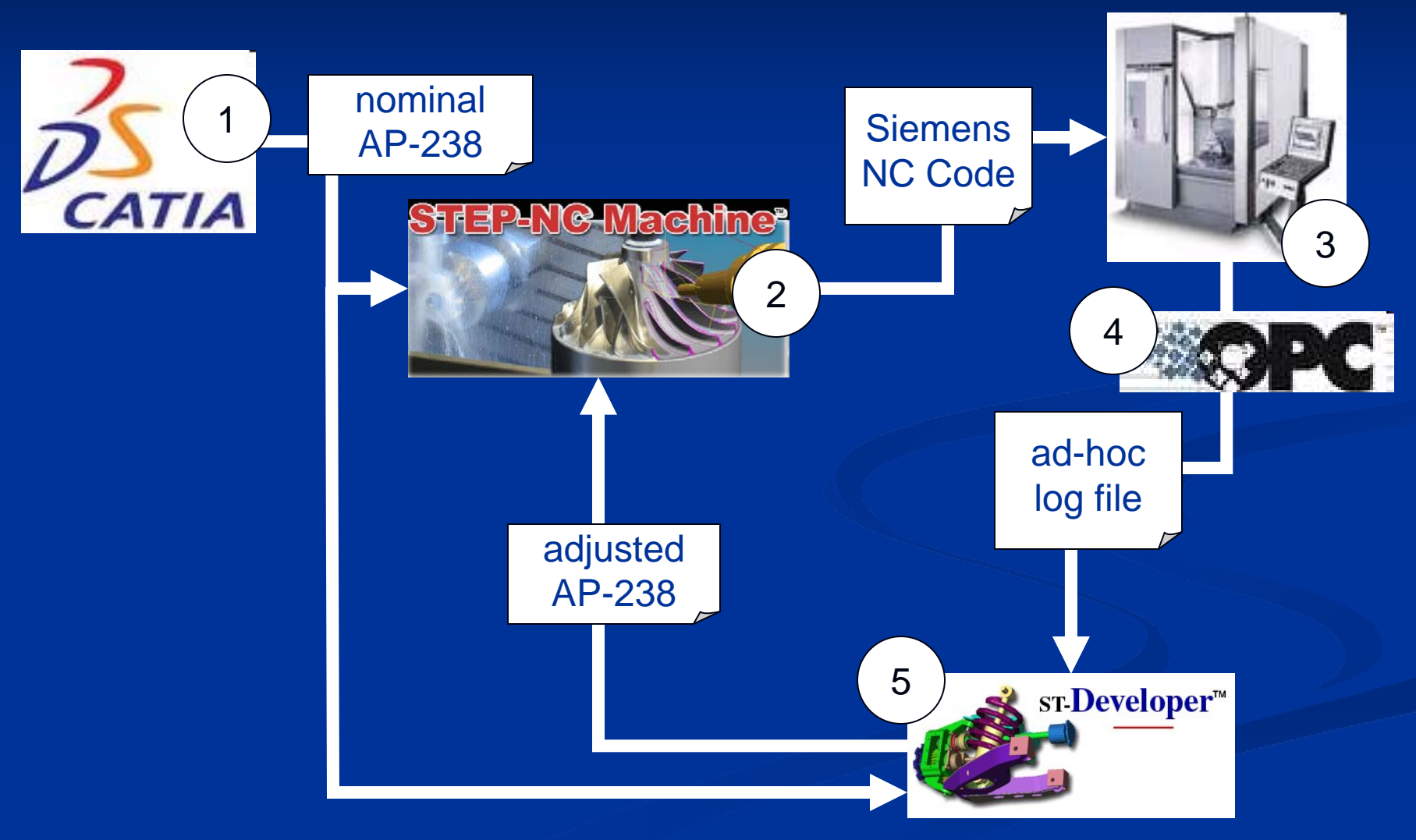

# **Technique Details ... Technique Details ...**

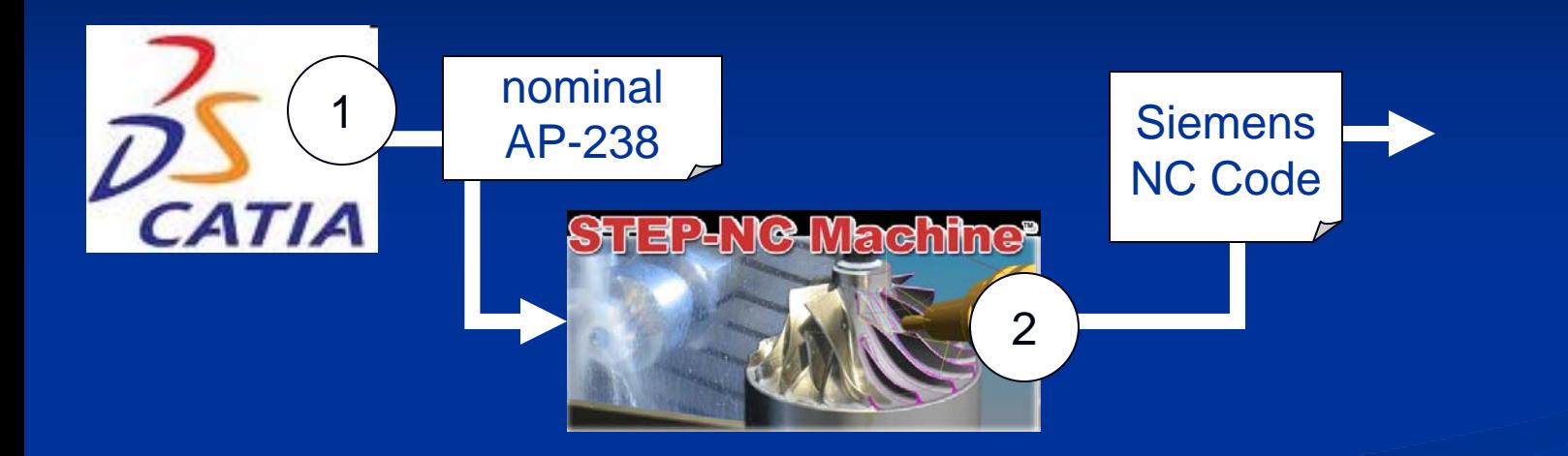

- $\mathbf{L}$ 1 ) Catia is used to generate an AP-238 process plan with nominal spindle speeds and axis feed rates 1
- 2 2 STEP-NC Machine is used to generate Siemens 840D NC code, with comments that indicate to which working step the following NC code lines are associated

# **Sample NC Code Sample NC Code**

**X5.58Y0.658Z0.875**

**X5.572Y0.654Z0.875**

**X5.562Y0.652Z0.875**

**G0Z2**

**; Workingstep: Island 3 #121939**

**G1X4.621Y4.635F80**

**Z0.9**

**X4.614Y4.614Z0.899**

**X4.646Y4.624Z0.898**

**X4.648Y4.625Z0.898**

Comment text "Island 3 #121939" is the name of the AP-238 workingstep from which this NC code was generated

## **... Technique Details ... ... Technique Details ...**

<sup>3</sup> The NC code is run on the machine tool, and the operator adjusts speeds and feeds to improve machining conditions 4 <sup>4</sup> A bespoke<sup>\*</sup> OPC-based application reads out active NC code lines, speed and feed override settings and logs the data to a text file

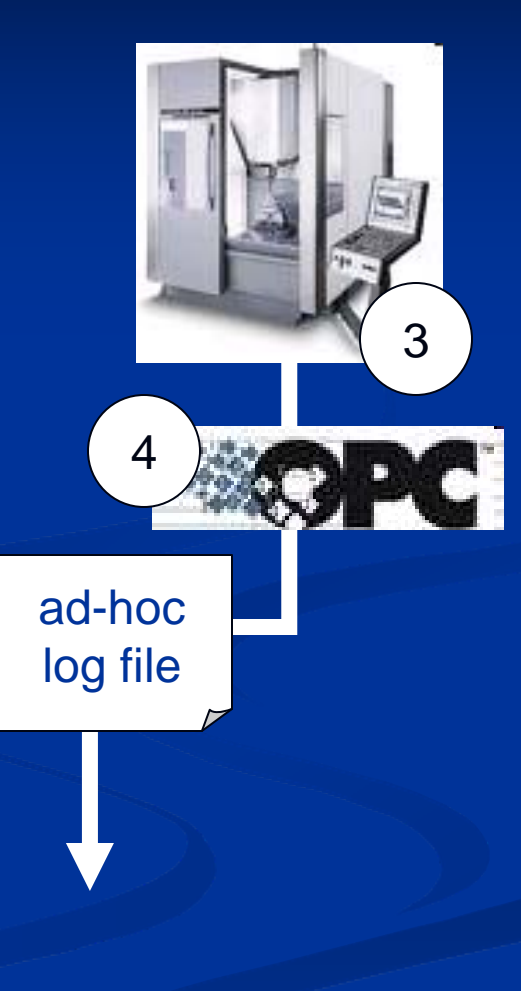

\* "custom," for non-British English speakers

# **Sample Log File Sample Log File**

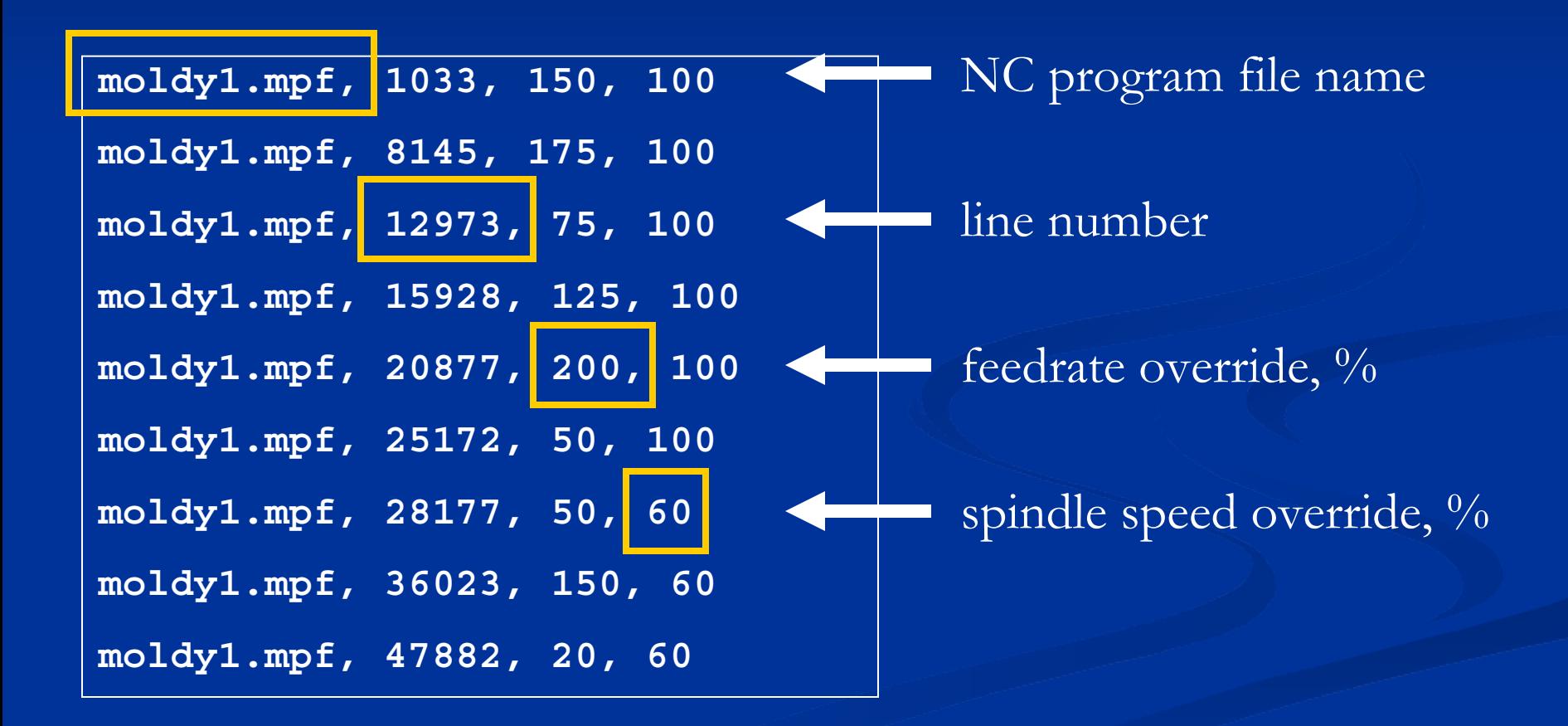

## **... Technique Details ... Technique Details**

 $\mathsf{A}$  bespoke ST-Developer 5application (STEP-NC ) nominal DLL) associates override AP-238values in the log file by **STEP-NG Machine<sup>s</sup>**  $\overline{\text{NC}}$  code line with comments indicating the source workingstep... ad-hoc log file adjusted AP-238 ... and the workingstep's 5technology ST-Developer<sup>™</sup> parameters are scaled accordingly

#### **Sample Feed Results Sample Feed Results**

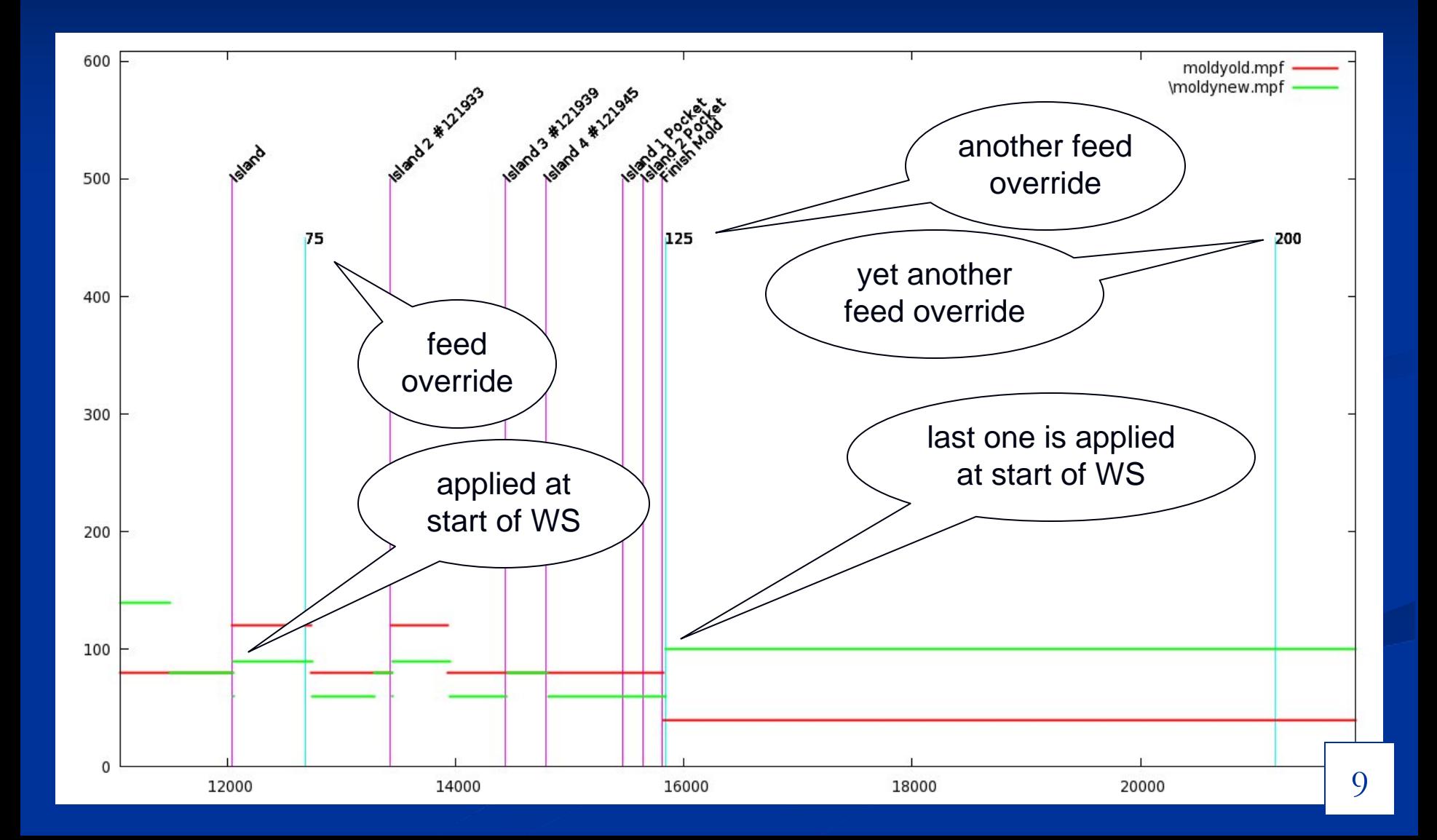

#### **Issues**

- Fragile, comment-based association between AP-238 and NC code – better if AP-238 could be run natively on CNC, and OPC could log workingstep name directly
- ri<br>M Overrides may vary continually during a single workingstep – we apply last override to entire workingstep workingstep

p.

- П could apply on a per-toolpath basis (still could vary continually during a toolpath) – better, not much work
- П could fit an override profile, and apply that – best, but more work